## **RASI Training Instructions**

- 1) Visit <u>learningcentral.unm.edu</u> and **log in** using your UNM or HSC Net ID.
- 2) Type "Regular and Substantive Interaction Training" in the search bar under "Find Learning" and click "Go."

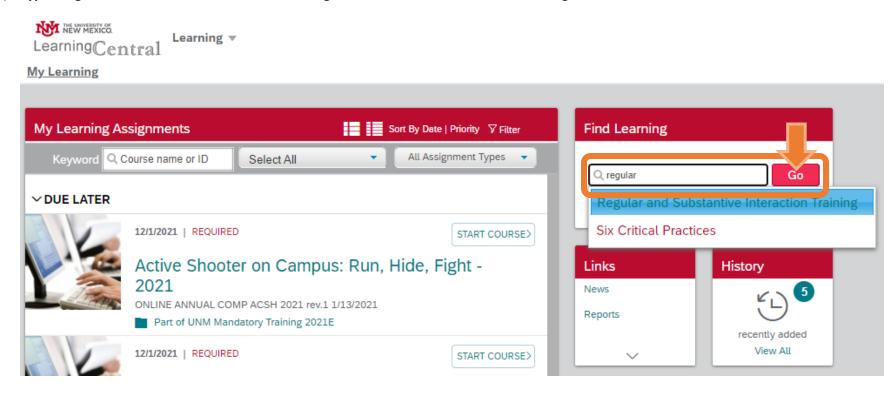

3) Click on "Start Course" under the course Regular and Substantive Interaction Training (CFDL 101W).

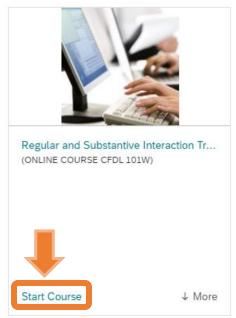

4) Click the link to **Regular and Substantive Interaction Training** to take the class.

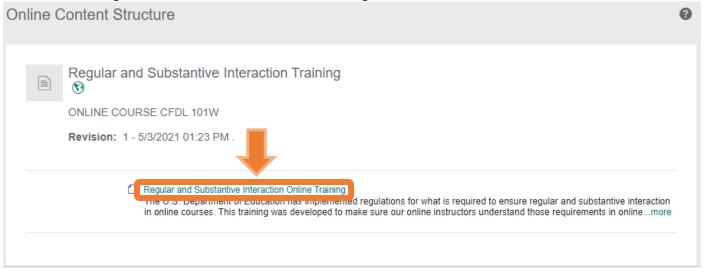